#### — — — — — — — — — — — — — — — — — — — — — — — — — — — — — — — — — — — — Arduino DDS 9851

- Inhalt
- Schaltplan von DK1BS / DK2JK
- Arduino Nano
- Schaltplan NanoESP (Pretzel Board)
- Sketch
- <frequency tuning word>
- 40-bit Steuerwort
- AD9851 Programmschritte
- W1 bis W4 finden
- Bits übertragen
- Informationen

# Schaltplan von DK1BS / DK2JK

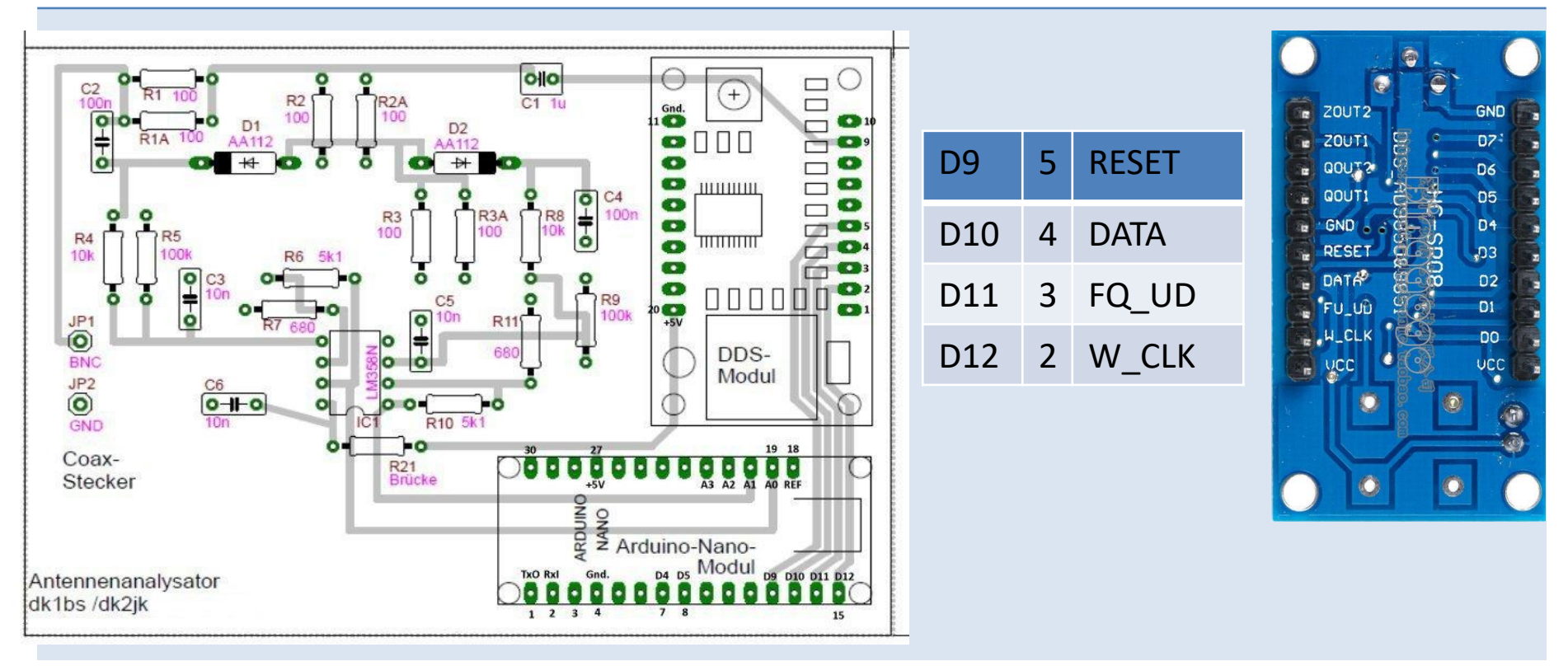

Quelle: *http://www.kh-gps.de/ant\_analyzer.htm*

#### Arduino Nano

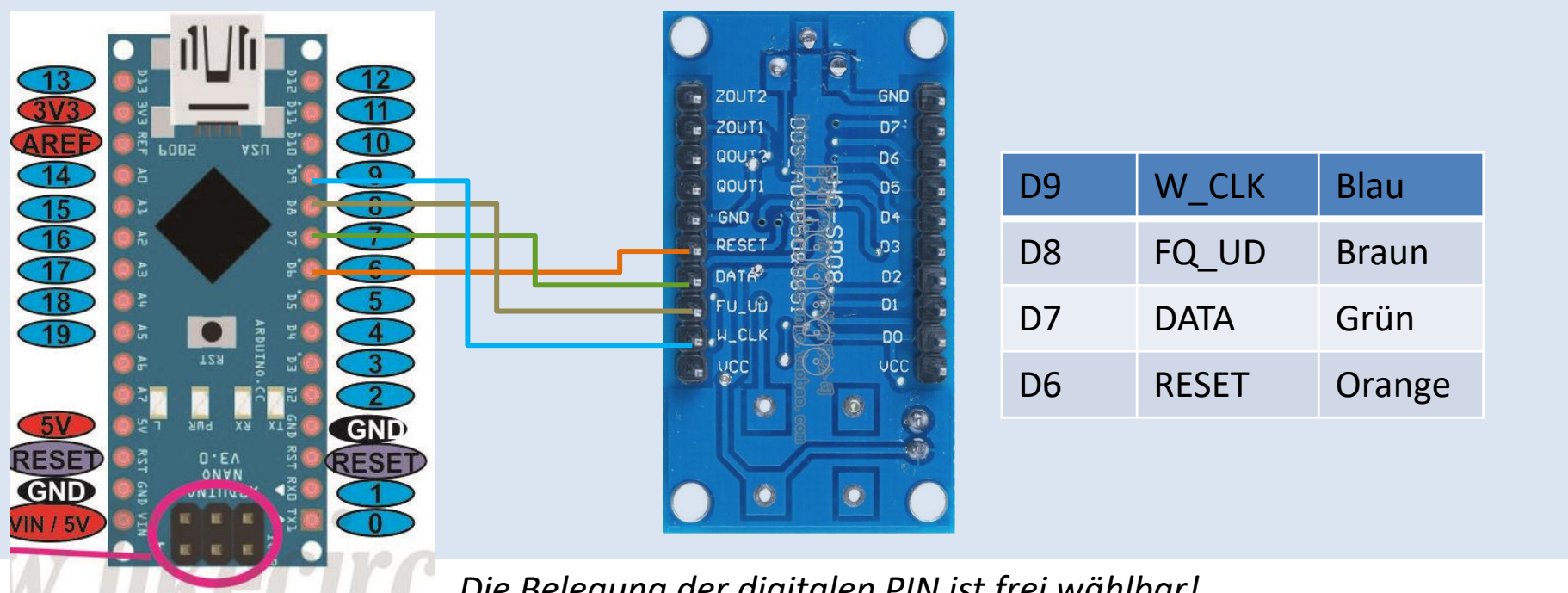

*Die Belegung der digitalen PIN ist frei wählbar!*

#### Schaltplan NanoESP (Pretzel Board)

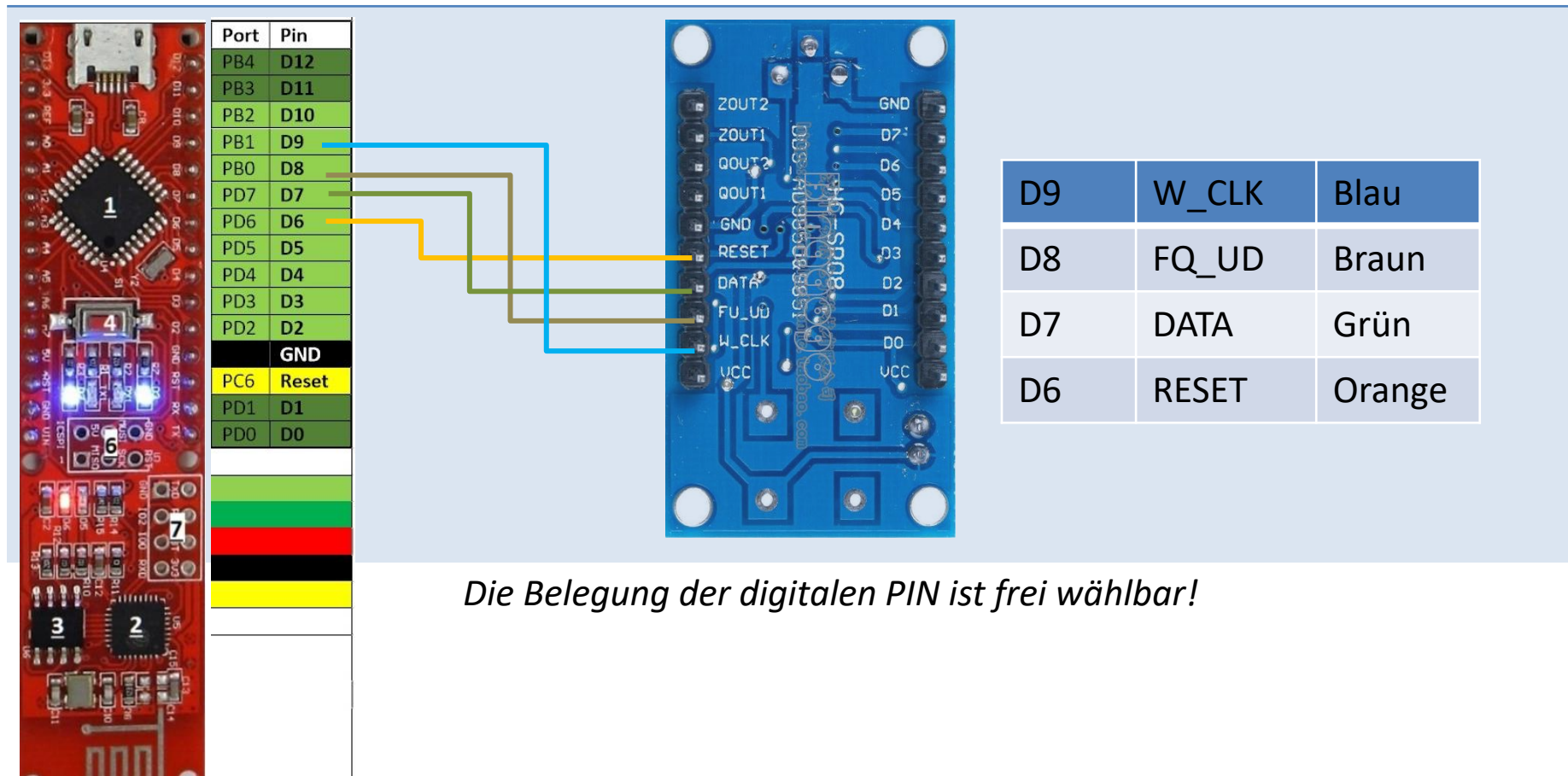

## Sketch

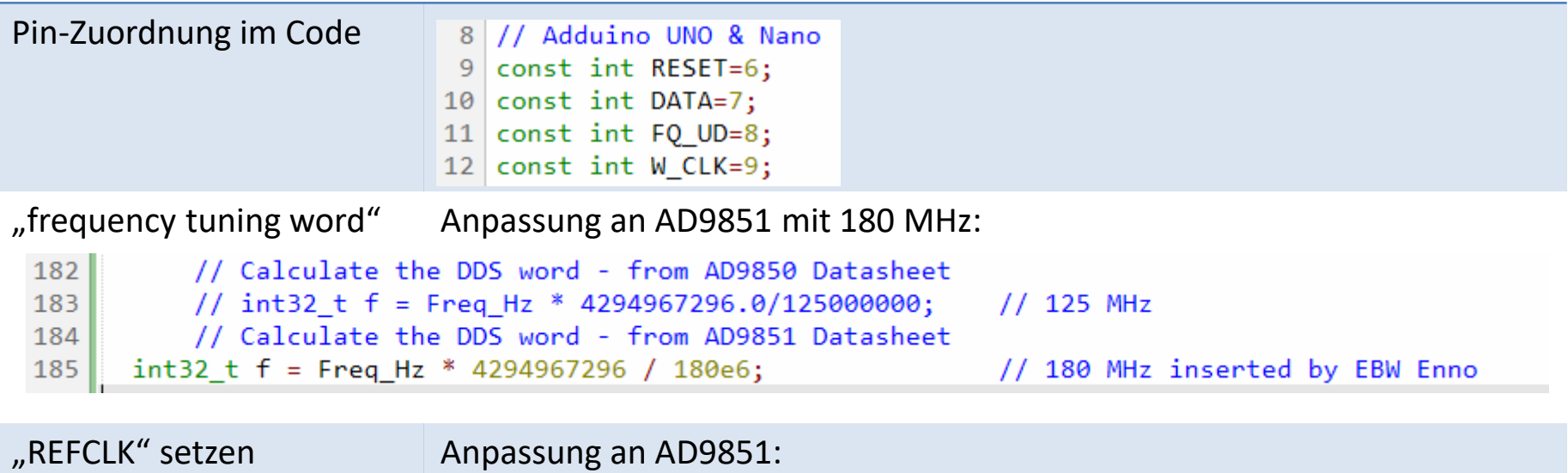

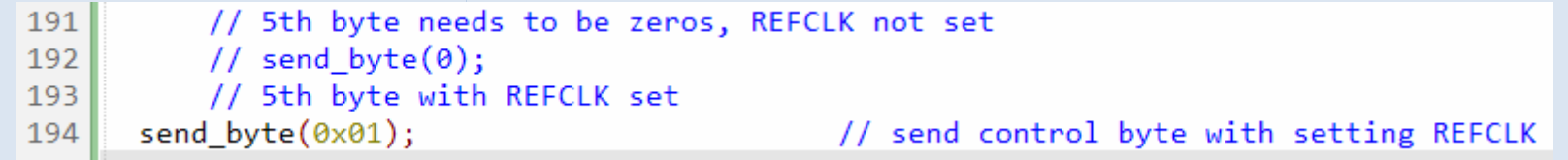

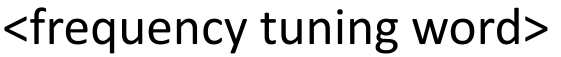

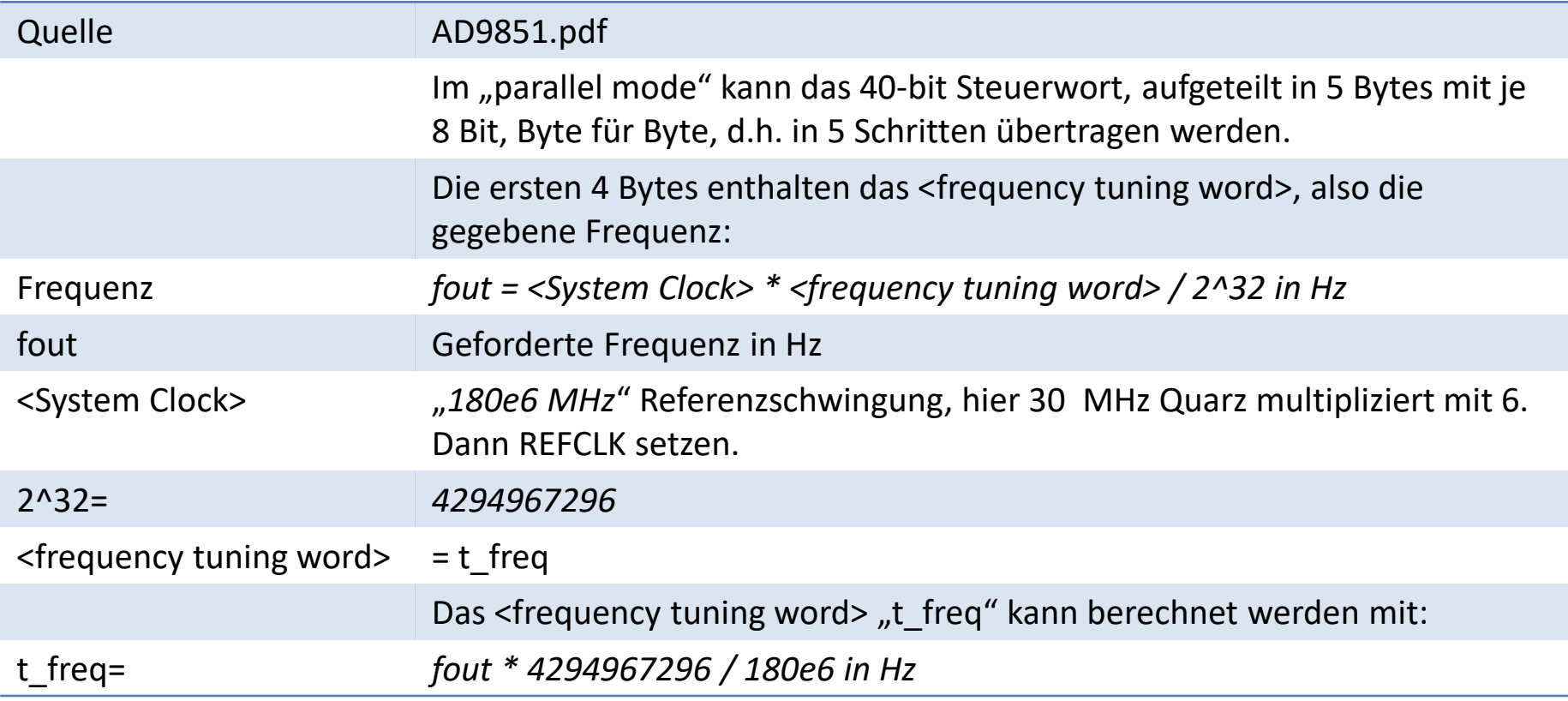

## 40-bit Steuerwort

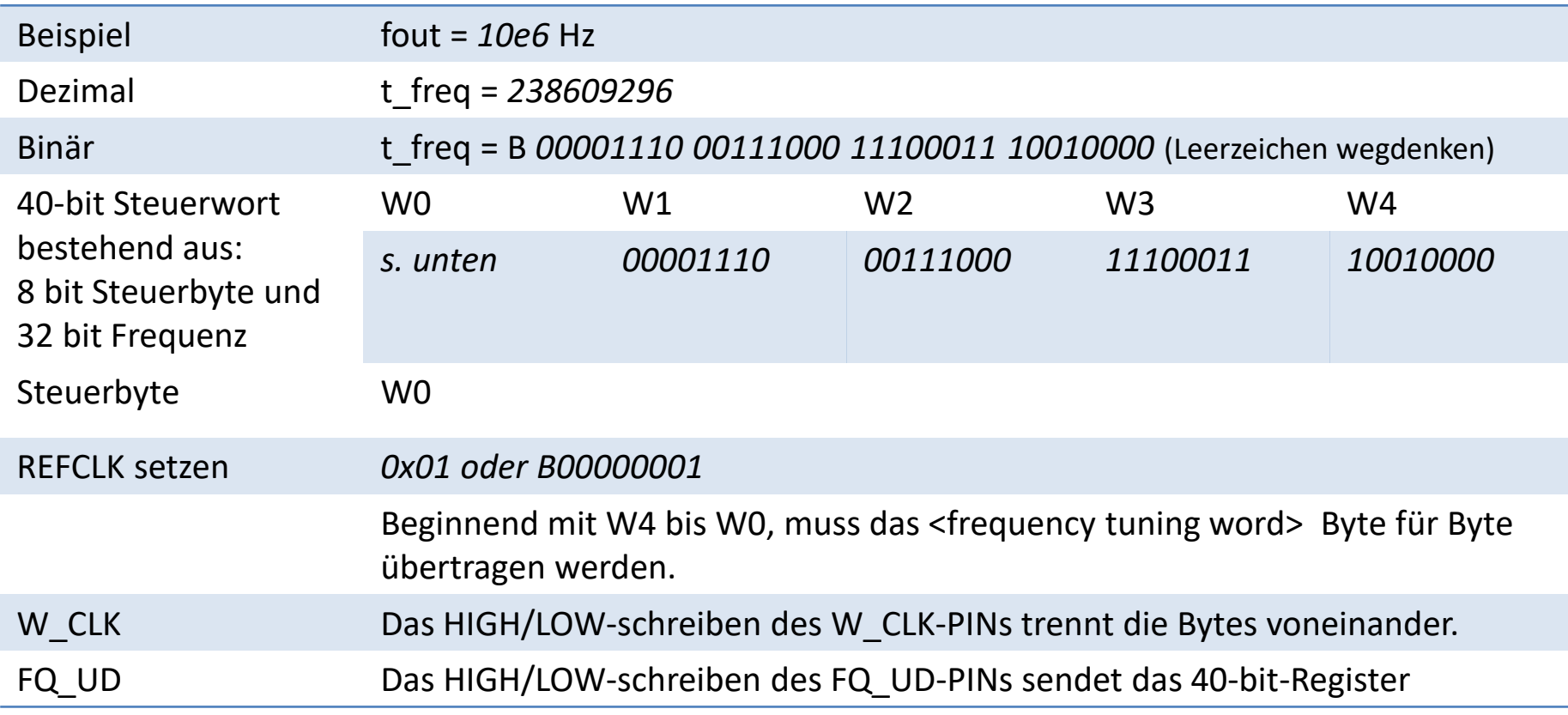

#### AD9851 Programmschritte

Quelle AD9851.pdf

- 1. RESET
- 2. Byte W4 übertragen
- 3. W CLK HIGH/LOW
- 4. Byte W3 übertagen
- 5. W\_CLK HIGH/LOW
- 6. Byte W2 übertagen
- 7. W\_CLK HIGH/LOW
- 8. Byte W1 übertagen
- 9. W CLK HIGH/LOW
- 10. Byte WO übertragen
- 11. W\_CLK HIGH/LOW
- 12. FQ\_UD HIGH/LOW

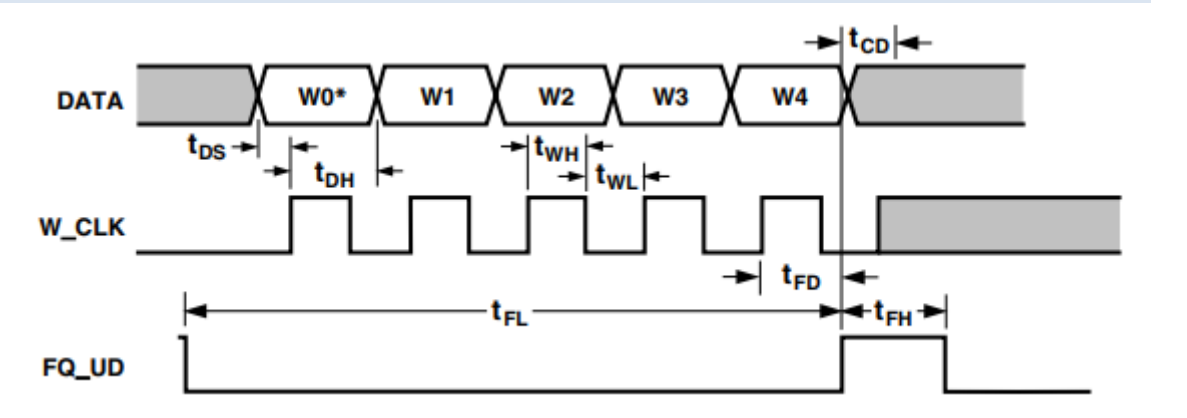

# Sketch: W1 bis W4 finden

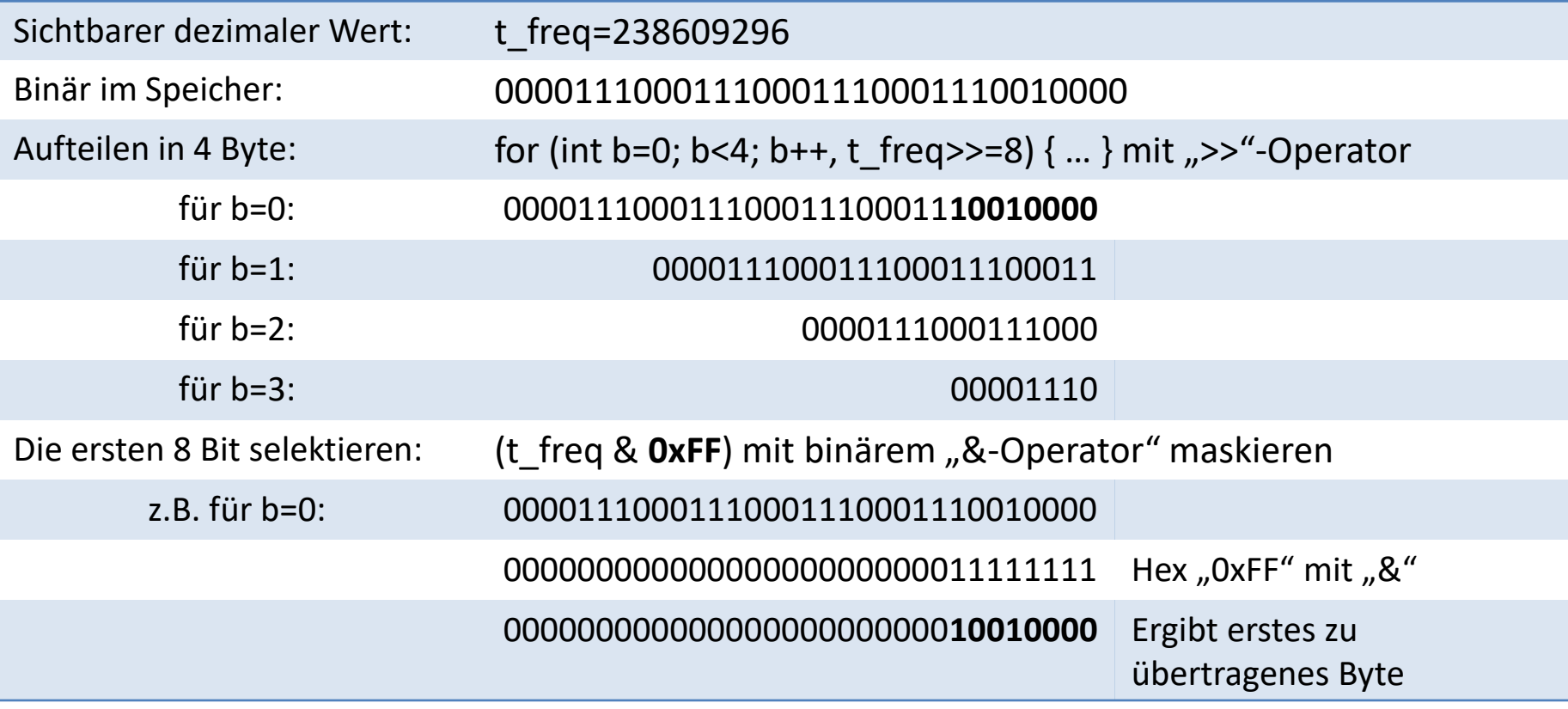

# Sketch: Bits übertragen

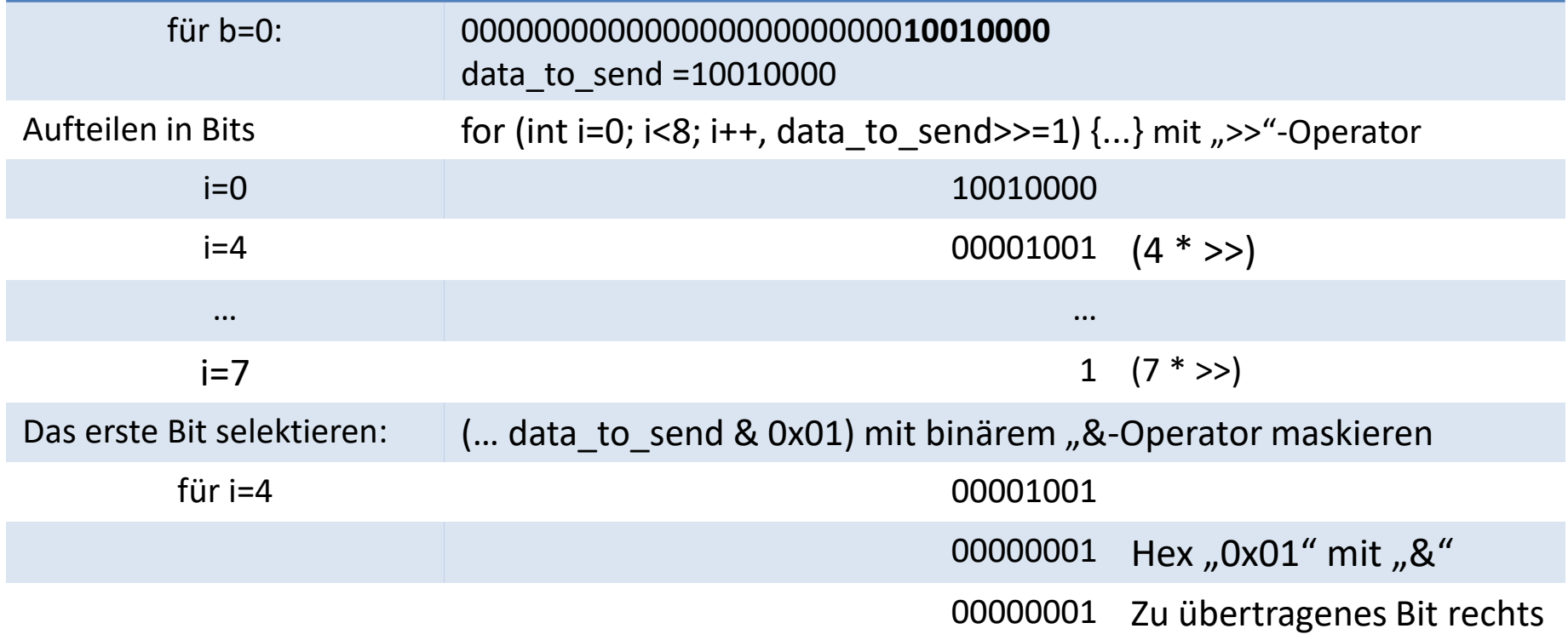

#### Informationen

[http://www.dk2jk.darc.de/vna\\_dk2jk/](http://www.dk2jk.darc.de/vna_dk2jk/dokumentation/13dez2014/antennen_analyser_Baumappe v2.pdf) [http://www.dk2jk.darc.de/vna\\_dk2jk/dokumentation/13dez2014/antennen\\_analyser\\_Baumappe%20v2.pdf](http://www.dk2jk.darc.de/vna_dk2jk/dokumentation/13dez2014/antennen_analyser_Baumappe v2.pdf)

[http://www.kh-gps.de/ant\\_analyzer.htm](http://www.kh-gps.de/ant_analyzer.htm)

[https://www.electrodragon.com/w/AD9850\\_Module\\_DDS\\_Signal\\_Generator\\_V2](https://www.electrodragon.com/w/AD9850_Module_DDS_Signal_Generator_V2)

<http://elektronikbasteln.pl7.de/ad9851.html>